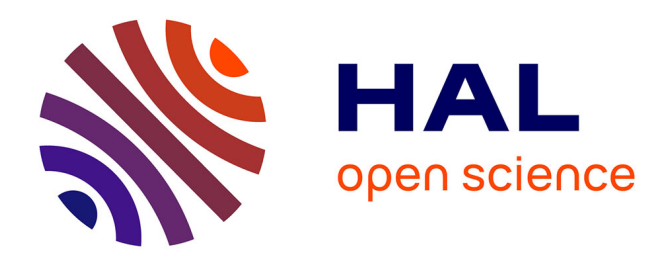

# **Initiation à R**

Romain François, Jean-Michel Marin

# **To cite this version:**

Romain François, Jean-Michel Marin. Initiation à R. [Rapport Technique] RT-0332, 2007. inria-00138008v1

# **HAL Id: inria-00138008 <https://inria.hal.science/inria-00138008v1>**

Submitted on 23 Mar 2007 (v1), last revised 26 Mar 2007 (v2)

**HAL** is a multi-disciplinary open access archive for the deposit and dissemination of scientific research documents, whether they are published or not. The documents may come from teaching and research institutions in France or abroad, or from public or private research centers.

L'archive ouverte pluridisciplinaire **HAL**, est destinée au dépôt et à la diffusion de documents scientifiques de niveau recherche, publiés ou non, émanant des établissements d'enseignement et de recherche français ou étrangers, des laboratoires publics ou privés.

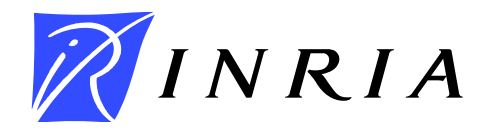

<span id="page-1-0"></span>INSTITUT NATIONAL DE RECHERCHE EN INFORMATIQUE ET EN AUTOMATIQUE

# *Initiation à R*

Romain François — Jean-Michel Marin

N° ????

Mars 2007

Thème COG \_\_\_\_\_\_\_\_\_\_\_\_\_\_

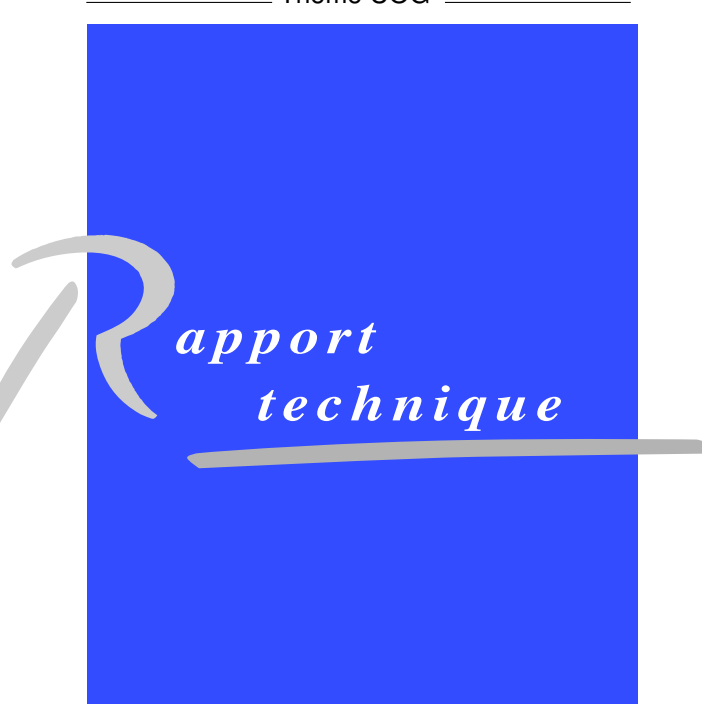

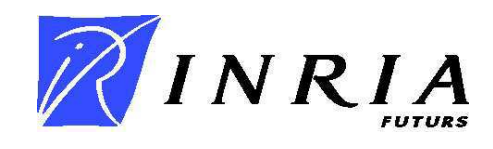

# Initiation à R

Romain François<sup>\*</sup>, Jean-Michel Marin<sup>[†](#page-1-0)</sup>

Thème  $COG - S$ ystèmes cognitifs Projets SELECT

Rapport technique n° ???? — Mars  $2007 - 21$  $2007 - 21$  pages

Résumé : Ce document a pour objectif de familiariser son lecteur avec le langage et l'environnement de programmation R dans sa version  $2.4.1$  (décembre 2006). Il ne constitue pas une référence complète mais plutôt un aperçu des capacités de R et un point d'entrée vers d'autres documents plus complets. À plusieurs reprises, le lecteur est invité à exécuter les commandes proposées dans une session  $R$  afin de s'habituer à la syntaxe.

Mots-clés : Traitement de données, logiciel libre R

<sup>∗</sup> INRIA Futurs, Projet select, Universit´e Paris-Sud <sup>†</sup> INRIA Futurs, Projet SELECT, Université Paris-Sud

Unité de recherche INRIA Futurs Parc Club Orsay Université, ZAC des Vignes, 4, rue Jacques Monod, 91893 ORSAY Cedex (France) Téléphone : +33 1 72 92 59 00 — Télécopie : +33 1 60 19 66 08

# Introduction to R

Abstract: The aim of this paper is to introduce the reader to the R programming language, version 2.4.1 (December 2006). It does not represent a detailed reference but an overview on the potentialities of R.

Key-words: Data analysis, R, Open Source

#### 1 Introduction

R est un langage de programmation interactif interprété et orienté objet contenant une très large collection de méthodes statistiques et des facilités graphiques importantes. R une implémentation libre (au sens GNU/GPL) du langage S [\(Carlier, 1991;](#page-13-0) [Fayet, 1991;](#page-13-1) [Venables and Ripley, 2002\)](#page-13-2), conçu par les laboratoires BELL puis racheté par la société INSIGHTFUL en vue d'une commercialisation sous le nom de S-PLUS. R est né en 1995 des travaux de Robert Gentleman et Ross Ihaka (Département de Statistique, Université d'Auckland, Nouvelle-Zélande) pour être ensuite adopté par une communauté d'utilisateurs et de d´eveloppeurs de plus en plus importante. Aujourd'hui, la R Development Core Team est composée d'une vingtaine de personnes, principalement des chercheurs, qui contribuent à l'amélioration et la documentation des puissantes fonctionnalités de R. En quelques années, grâce notamment à son modèle de diffusion basé sur la liberté, R est devenu un laboratoire incontournable des nouvelles id´ees du paysage statistique mondial. L'une des forces de R est son extensibilité, sous forme de packages réalisés par les utilisateurs à des fins bien pr´ecises. Le CRAN (Comprehensive R Archive Network, <http://cran.r-project.org/>) recense aujourd'hui plus de 700 de ces packages, couvrant ainsi largement le spectre de la statistique actuelle.

La documentation sur R est très importante, parfois un peu éparpillée, et souvent difficile à appréhender au premier essai. Différents points d'entrée sont recensés sur site internet central de R : <http://www.r-project.org/>, on peut notamment citer [R-Development-](#page-13-3)[Core-Team \(2006a,](#page-13-3)[c](#page-13-4)[,b\)](#page-13-5). Nous conseillons la lecture de [Broutaux \(2002\)](#page-13-6), [Dalgaard](#page-13-7) [\(2002\)](#page-13-7), [Venables and Ripley \(2002\)](#page-13-2), [Verzani \(2005\)](#page-13-8) qui constituent d'excellentes références sur R (ou S au sens large). Les ouvrages de [Dalgaard \(2002\)](#page-13-7) et [Verzani \(2005\)](#page-13-8) donnent de nombreux exemples de traitement de données à l'aide de R. Concernant l'impressionnante interface graphique qu'est R, le lecteur peut se référer à [Maindonald and Braun \(2003\)](#page-13-9). Notons que R est depuis peu doté d'un système collaboratif de documentation, permettant à tout un chacun de partager ses ruses avec le reste de la communauté :  $http://withi.r-project.org$ , et d'une galerie de graphiques : <http://addictedtor.free.fr/graphiques>.

Le but de cet article est de donner un bref aperçu des capacités de R en terme de programmation, de traitement des donn´ees, et de r´ealisation de graphiques. Comme pour tout langage évolué, la maîtrise de R s'acquiert par la pratique et la réalisation de vraies ´etudes et projets.

#### 2 Comment utiliser R

À l'exécution de R, les fichiers .RData et .Rhistory sont automatiquement créés dans le répertoire courant. Aussi, lorsque l'on quitte R à l'aide de la commande  $q()$ , les nouveaux objets créés peuvent être automatiquement sauvegardés dans le fichier .RData (fichier binaire) ainsi que la suite des commandes saisies dans le fichier .Rhistory (fichier texte). Ainsi, lorsque l'on relance R dans le même répertoire, le fichier .RData est automatiquement chargé et l'on retrouve l'intégralité des objets que l'on y a précédemment créés. Par ailleurs,

on peut visualiser la suite de commandes que l'on a tapées à l'aide de l'instruction history() dans R ou en consultant simplement le fichier .Rhistory. Enfin, la commande ls() permet de visualiser la liste des objets créés et la commande  $rm()$  permet de détruire des objets. Il y a plusieurs façons d'utiliser R, selon les habitudes et les préférences de chacun :

- $\bullet$  en mode console, en tapant R à l'invite de commande ;
- en tâche de fond (BATCH job);
- avec un interface utilisateur graphique (GUI) : Rgui.exe, Sciviews sous Windows, Raqua sous Mac/OS, gnomeGUI ou RKWard sous GNU/Linux, Tcl/Tk, JGR, PMG, R Commander... ;
- via un editeur de texte : Emacs+ESS, Tinn-R, Texmacs, Eclipse, WinEdt... ;
- depuis d'autres langages de programmation : Perl, Python, Java, C... ;
- en mode serveur  $TCP/IP :$  Rserve avec clients Java ou  $C++$ ;
- $\bullet$  au sein d'un document LAT<sub>EX</sub>, HTML ou ODF grâce à Sweave;
- par internet : Rpad, R Zope, R-PHP, RApache ;
- depuis Excel :  $R-(D)$  COM...

Le mode console ou l'utilisation de R depuis un autre langage nécessite une bonne connaissance des fonctions R. Le débutant ou l'utilisateur occasionnel de R sera sans aucun doute plus confiant dans l'utilisation de R via une interface graphique. Celles de Windows et MAC/OS enrobent certaines fonctionnalités utiles comme par exemple la gestion des fichiers et des packages. Nous conseillons l'utilisation JGR (Java Gui for R, [http://rosuda.](http://rosuda.org/JGR/) [org/JGR/](http://rosuda.org/JGR/)) qui offre le double avantage d'être multi-plateforme et très avancé. Ce système est doté d'un éditeur de texte spécialisé qui propose au fur et à mesure de la saisie du code les arguments des principales fonctions sous forme de conseils discrets. JGR dispose également d'un système évolué de gestion des packages et des fichiers d'aide de R.

#### 3 Les objets

Les éléments de base de R sont des objets qui peuvent être des données (vecteurs, matrices, séries chronologiques...), des fonctions, des graphiques... Les objets  $R$  se différencient par leur mode, qui d´ecrit leur contenu et leur classe. Les objets atomiques sont de mode homogène et les objets récursifs sont de mode hétérogène. Les différents modes sont :

null (objet vide), logical, numeric, complex, character

Les principales classes d'objets sont :

vector, matrix, array, factor, time-series, data.frame, list

Les vecteurs, matrices, tableaux, variables catégorielles et séries chronologiques sont de mode homogène. Par contre, les listes ou les tableaux de données peuvent être de mode hétérogènes.

Les vecteurs Il s'agit de l'objet de base dans R. Un vecteur est une entité unique formée d'une collection ordonnée d'éléments de même nature. Les vecteurs peuvent être constitués d'éléments numériques, logiques ou alphanumériques. Pour créer un vecteur, on utilise la fonction  $c(\text{el1}, \text{el2}, \ldots)$ . Les nombres décimaux sont encodés avec un point décimal, les chaînes de caractères entourées par des guillemets doubles "une chaine" ou simple 'une autre chaine', et les valeurs logiques sont codées par les chaînes de caractères TRUE et FALSE (il est fortement déconseillé d'utiliser les abréviations T et F). Enfin, les données manquantes sont codées par la chaîne de caractères NA.

 $\hat{A}$  partir de la console, vous allez maintenant taper les séquences du tableau [1](#page-15-0) au clavier (excepté le premier caractère  $\geq$ , invite de R signalant que la console est en attente d'une instruction. Le tableau [2](#page-16-0) présente quelques fonctions utiles.

Les matrices Les matrices, comme les vecteurs, sont de mode quelconque, mais elles ne peuvent pas contenir des éléments de nature différente. La syntaxe de création d'une matrice est la suivante : matrix(vec,nrow=n,ncol=p,byrow=T) où vec est le vecteur contenant les ´el´ements de la matrice, qui seront rang´es en colonne (sauf si l'option byrow=TRUE est choisie). Le tableau [3](#page-17-0) présente quelques opérations de base sur les matrices. Notons que la fonction apply permet d'éviter l'utilisation de boucles R explicites.

Les matrices à plus de deux dimensions Les matrices à plus de deux dimensions sont de mode homogène. Elles sont créées à l'aide de la commande suivante :  $array(vec,$  $c(n,p,q...)$  où vec est le vecteur contenant les éléments de la matrice qui seront rangés en colonne et l'argument  $c(n,p,q...)$  désigne les dimensions : n est le nombre de lignes, p le nombre de colonnes, q le nombre de matrices. Le tableau [4](#page-18-0) illustre ce mécanisme.

Les facteurs Un facteur est un vecteur avec un attribut supplémentaire, les niveaux (levels). Cet objet permet de définir une variable catégorielle. Pour créer un facteur, on utilise la fonction factor, voir tableau [5.](#page-18-1) Un vecteur de chaînes de caractère est en général converti automatiquement en facteur lorsque le contexte l'impose. En revanche, ce n'est pas le cas pour un vecteur numérique. Il faut donc être prudent lorsque l'on utilise une variable catégorielle dont les différentes modalités sont numériques. Les variables catégorielles ordinales sont créées à l'aide de la fonction ordered.

Les listes Une liste est une collection ordonnée d'objets, non nécessairement de même mode. Les listes sont très utilisées comme sortie de fonctions. Elles permettent en effet de récupérer des résultats complexes sous forme d'un seul objet. Elles sont créées à l'aide de la commande suivante : list(nom1=el1,nom2=el2,...) (l'utilisation des noms est facultative). On peut accéder à chaque élément de la liste à l'aide de son index entre double crochets [[...]] ou par son nom précédé du signe \$. Le tableau [6](#page-18-2) détaille quelques opérations de base sur les listes.

Les structures de données Les tableaux de données (data.frame) constituent une classe particulière de listes consacrées au stockage des données. Les éléments de la liste sont les variables et les composantes de ces éléments sont les individus.

Pour créer un tableau de données, on peut regrouper des variables de même longueur à l'aide de la commande data.frame(nom1=var1,nom2=var2,...). Aussi, il est possible de transformer une matrice en tableau de données en utilisant la commande as.data.frame(mat). Enfin, on peut utiliser un fichier externe avec la fonction read.table. Le tableau [7](#page-19-0) présente quelques opérations de base sur les data frames.

#### 4 Les distributions usuelles

Le tableau [8](#page-20-0) recense les distributions usuelles disponibles dans R. D'autres distributions plus sp´ecifiques se trouvent dans des packages suppl´ementaires. Pour chacune de ces distributions, on dispose de quatre commandes préfixées par une des lettres  $d$ ,  $p$ ,  $q$ ,  $r$  et suivies du nom de la distribution :

dnomdist : il s'agit de la fonction de densité pour une distribution de probabilité continue et de la fonction de probabilité ( $\mathbb{P}(X = k)$ ) dans le cas d'une distribution discrète;

pnomdist : il s'agit de la fonction de répartition  $(\mathbb{P}(X \leq x))$ ;

qnomdist : il s'agit de la fonction des quantiles, à savoir la fonction qui renvoie le plus petit entier u tel que  $F(u) \geq p$  où F est la fonction de répartition de la distribution considérée;

rnomdist : génère des réalisations aléatoires indépendantes de la distribution nomdist.

Le tableau [10](#page-21-0) présente quelques fonctions usuelles de statistique exploratoire : moyenne, variance, mediane...

### 5 Les principales fonctions génériques

Il s'agit de fonctions qui s'appliquent à tous les types d'objets, mais qui exécutent une commande spécifique en fonction de la classe de l'objet concerné. Les trois principales fonctions génériques sont :

print qui gère l'affichage écran de différents objets,

plot qui réalise des représentations graphiques,

summary qui renvoie un résumé sur le contenu d'un objet.

En pratique, les fonctions réellement exécutées sont différentes suivant la classe d'objets. Ainsi, en tapant  $\text{print}(x)$ , on fait appel à la fonction  $\text{print} \cdot \text{ts}$  is x est une série chronologique, à la fonction  $\text{print.glm}$  si x est le résultat de la mise en oeuvre d'un modèle linéaire généralisé, à la fonction print.aov si x est le résultat de la mise en oeuvre d'une analyse de la variance... Si x n'a pas de classe ou si la méthode print n'est pas implémentée pour la classe de x, c'est la fonction print.default qui est utilisée. Ces comportements sont illustrés par le tableau [11.](#page-22-0) Il est à noter qu'il existe un autre mécanisme d'orientation objet dans R, les classes S4 qui sont à la fois plus puissantes et moins populaires. Elles ne sont pas décrites dans cet article.

#### 6 Construction d'une nouvelle fonction

Pour définir une nouvelle fonction, on utilise l'expression suivante :

```
nom_fonction <- function(arg1,arg2,...)
{
# commentaire
instructions
}
```
Les accolades indiquent le début et la fin de la fonction. Le symbole dièse # permet d'ajouter des commentaires au code. Enfin, on peut remplacer arg1 par arg1=x afin d'indiquer que par défaut le premier argument est fixé à x.

Les commandes de création des fonctions peuvent être saisies directement dans la console. On travaille alors ligne par ligne sans retour en arrière possible. Aussi, il est plutôt conseillé d'utiliser un éditeur de texte externe. On crée alors un fichier texte contenant la ou les fonctions produites, puis on lance la commande source("nom\_fichier") pour charger le contenu du fichier dans R (voir section [8\)](#page-10-0).

Lors de l'exécution d'une fonction, R renvoie par défaut le résultat de la dernière expression évaluée dans la fonction. Aussi lors de l'exécution, une copie des arguments est transmise à la fonction, laissant les originaux intacts. La fonction suivante appelée Newton met en oeuvre une version de la méthode de Newton pour le calcul de racines carrées :

```
Newton=function(y)
{
x=y/2while (abs(x*x-y) > 1e-10) x=(x+y/x)/2x
}
```
#### 7 Quelques éléments de programmation

Nous traitons succinctement dans cette section des instructions de sélections et de répéti-tions. Il s'agit des commandes if, while, for illustrées dans le tableau [12.](#page-22-1) Les deux dernières commandes de ce tableau montrent que l'utilisation de boucles est très coûteuse en temps de calcul. Il est ainsi indispensable de limiter l'utilisation des boucles en les rempla- ¸cant par des outils vectoriels ou matriciels qui font appel `a des boucles C consid´erablement plus rapides.

#### <span id="page-10-0"></span>8 Les entrées et sorties

Lorsque l'on utilise R sur différentes plate-formes, il faut pouvoir stocker les objets créés dans des fichiers. Par ailleurs, il est bien souvent nécessaire de récupérer des données provenant de sources externes sous forme de fichiers.

Les sorties La fonction générique save() permet la sauvegarde de n'importe quelle liste d'objets en m´emoire, sous un chemin quelconque, aussi bien en format binaire que texte. Pour des raisons de compatibilité avec le langage S, il existe aussi la fonction dump() qui permet d'exporter des objets vers un fichier texte. L'exportation de tableaux de données sous forme de fichiers textes standards peut être réalisée à l'aide de la fonction write.table(). La fonction write.csv permet d'exporter des tableaux de données vers des fichiers au format csv.

Enfin, la fonction source() permet quant à elle la lecture d'une série d'instructions sauvegardées dans un fichier texte. Elle est très utilisée en programmation.

Les entrées La commande élémentaire scan() permet la lecture des fichiers textes. Plusieurs commandes spécifiques ont été développées à partir de la fonction scan(). Par exemple, les fonctions read.table() et read.csv() automatisent la lecture des fichiers de données textes standards et csv et stockent leurs résultats dans des data.frame.

La librairie foreign permet le transfert vers R de données créées à l'aide d'autres logiciels statistiques, à savoir MINITAB, S-PLUS, SAS, SPSS et STATA. Par exemple, la fonction read.spss prend en charge les données enregistrées au moyen des commandes save et export de SPSS. Enfin, les fichiers créés à l'aide de la commande save peuvent être rechargés en mémoire grâce à la fonction load().

#### 9 R et grande masse de données

La version de base de R charge intégralement en mémoire vive les objets crées. Aussi, dans de nombreux cas, R effectue plusieurs copies d'une base de données lors de l'exécution de procédures statistiques sur celles-ci. Ceci peut entraîner une saturation du système dès que la taille des jeux de données dépasse une certaine fraction de l'espace mémoire disponible. Ainsi, il est clair que la version de base de R n'est pas adaptée à la gestion de grandes quantités de données. Il existe une série de librairies R assurant l'interface entre l'environnement R et des Systèmes de Gestion des Bases de Données (SGBD) relationnels. Il est fortement conseillé de les utiliser lorsque l'on souhaite traiter des quantités importantes de données.

## 10 Graphiques

La réalisation de graphiques est une entreprise courante dans n'importe quelle étude statistique. Aussi, la qualité d'un logiciel de statistique dépend de ses aptitudes graphiques. R est suffisamment flexible et puissant pour permettre la réalisation de graphiques de très bonne qualité dans un nombre important de formats : PNG, BMP, JPG, SVG, PS, PDF... La R Graph Gallery <http://addictedtor.free.fr> présente plus d'une centaine de graphiques entièrement réalisés avec R ainsi que le code source correspondant.

Trois systèmes graphiques R est doté de trois systèmes graphiques concurrents parfois complémentaires : les graphiques de base, le système grid et le système lattice.

Les graphiques de base sont les plus utilisés. Il s'agit du système graphique le plus ancien de R, inspiré des graphiques déjà présents dans S. La principale fonction de ce système est la fonction plot, qui est une méthode générique<sup>[1](#page-11-0)</sup>. On trouve alors les fonctions plot.ts pour représenter les séries temporelles, plot.hclust pour représenter les arbres de classification ascendante hiérarchique... Pour connaitre l'ensemble des classes pour lesquelles la méthode plot est pr´evue, il faut utiliser la commande methods("plot"). D'autres fonctions de haut niveau sont présentes au sein de ce système graphique : hist, boxplot, pairs, image, contour. Il existe aussi des fonctions de bas niveaux permettant d'ajouter des éléments à un graphique existant : points, lines, axis, rug, text, segments, arrows.

Le package grid est un nouveau système graphique, spécifique à R, qui permet un parfait contrôle de tous les aspects du graphique à réaliser. Ce système est basé sur le concept de boîtes (les viewports). Le système grid est très prometteur mais est encore assez peu utilisé. grid est constitué d'un ensemble de fonctions de bas niveau permettant de rajouter du contenu à la boîte (viewport) courante : grid.rect, grid.lines...

Le système lattice est en réalité basé sur grid, ce qui signifie que l'on peut combiner l'utilisation de grid et lattice afin de produire de nouveaux graphiques plus spécifiques ou plus compliqués. Un des avantages de lattice est la facilité avec laquelle ce système réalise des graphiques conditionnels. Par exemple, en utilisant les données iris, la commande suivante xyplot(Sepal.Length Petal.Length | Species, data=iris) trace un nuage

<span id="page-11-0"></span> $1$ Comme nous l'avons vu précédemment, il s'agit donc d'une fonction qui s'adapte au type d'objet qu'elle reçoit.

de points de la variable Sepal.Length en ordonnée contre la variable Petal.Length en abscisse pour chaque modalité de la variable catégorielle Species.

La figure [1](#page-14-0) présente un échantillon de graphiques réalisables avec R prélevés sur la  $R$ Graph Gallery. Le lecteur est incité à consulter le site internet pour d'autres exemples.

Extensions possibles Outre les systèmes graphiques présentés ci-dessus, il existe d'autres possibilités graphiques pour R :

- Le package rg1, basé sur OpenGL, permet la réalisation de puissants graphiques 3D que l'utilisateur peut ensuite zoomer, tourner à sa guise.
- Le package rggobi permet une communication entre R et GGobi. Les avantages de GGobi sont alors mis à disposition depuis R
- $\bullet$  Le package ggplot implémente la grammaire des graphiques et propose des fonctionnalités intéressantes.
- $\bullet$  Le package iPlots permet la réalisation de graphiques interactifs...

## Références

- <span id="page-13-6"></span>Broutaux, Y. (2002). Introduction à l'environnement statistique R. http ://cran.rproject.org/other-docs.html.
- <span id="page-13-0"></span>Carlier, A. (1991). Une présentation des langages S et SPLUS. La revue Modulad, 6 :1–18.
- <span id="page-13-7"></span>Dalgaard, P. (2002). Introductory Statistics with R. Springer-Verlag, New York.
- <span id="page-13-1"></span>Fayet, G. (1991). Une histoire de S à l'INRA. La revue Modulad, 6 :19-26.
- <span id="page-13-9"></span>Maindonald, J. and Braun, J. (2003). Data Analysis and Graphics Using R - An Example-Based Approach. Cambridge University Press.
- <span id="page-13-3"></span>R-Development-Core-Team (2006a). An Introduction to R (version 2.4.1). http ://cran.rproject.org/manuals.html.
- <span id="page-13-5"></span>R-Development-Core-Team (2006b). The R Language Definition (version 2.4.1). http ://cran.r-project.org/manuals.html.
- <span id="page-13-4"></span>R-Development-Core-Team (2006c). The R Reference Index (version 2.4.1). http ://cran.rproject.org/manuals.html.
- <span id="page-13-2"></span>Venables, W. and Ripley, B. (2002). Modern Applied Statistics with S. Springer-Verlag, New York, fourth edition.
- <span id="page-13-8"></span>Verzani, J. (2005). Using R for Introductory Statistics. Chapman and Hall / CRC Press.

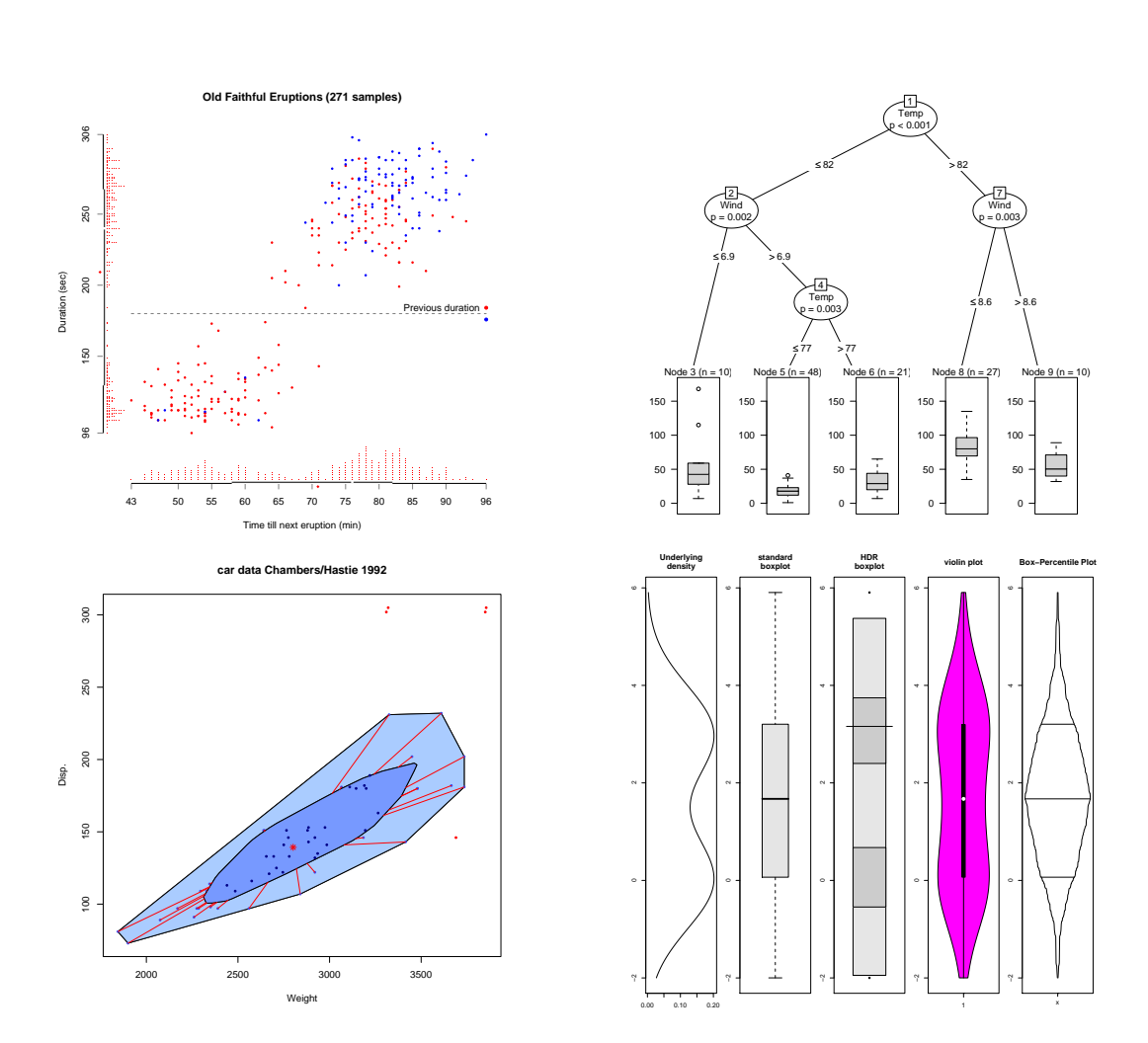

<span id="page-14-0"></span>FIG.  $1 -$  Quelques exemples de graphiques réalisés avec R. Ces graphiques sont issus de la R Graph Gallery : http ://addictedtor.free.fr. Les codes source sont disponibles sur le site web.

Nuage de points avec axes à la E. Tufte. Arbre de régression

Bagplot, généralisation en deux dimensions du boxplot  $\hfill$  Les cousins du boxplot

INRIA

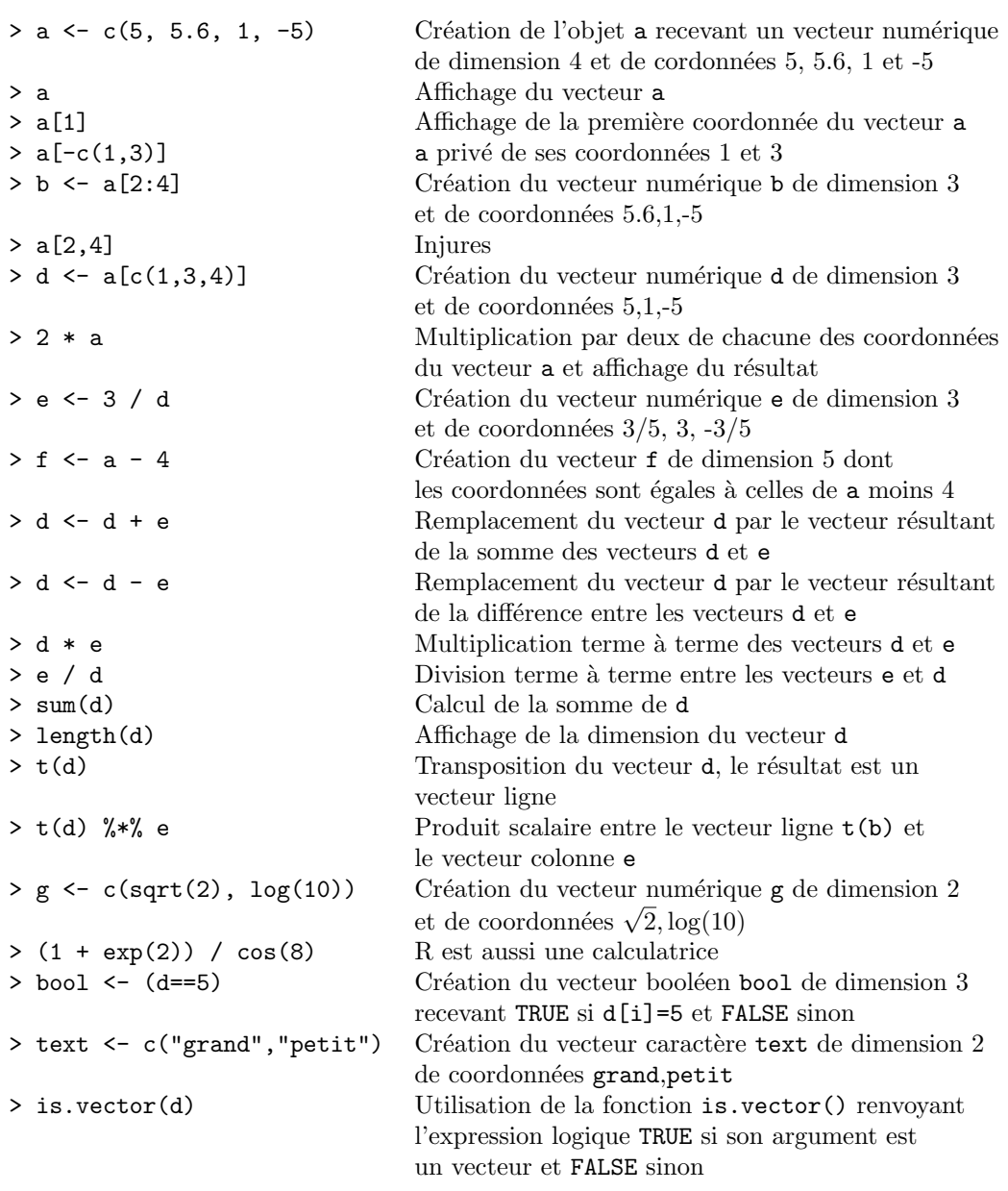

<span id="page-15-0"></span>TAB.  $1 -$  Opérations de base sur les vecteurs (le symbole  $\ge$  en début de ligne est le prompt R)

```
> d \leq c(5, 1, -5)> rep(1:4, 2)
> rep(c(1.4, 3, 5), each=2)
> ?rep
> seq(0, 1, length=11)
> seq(1.575, 5.125, by=0.05)
> help(seq)
> sort(b)
> sample(c(0, 1), 10, rep=TRUE)
> sample(c(1,2,3), 3, prob=c(0.9,0.05,0.05), rep=TRUE)
> letters[2:5]
> LETTERS[20:26]
> sample(letters[1:9], 5)
> order(d)
> help(order)
> help.start()
> abs(d)> log(abs(d))
```
<span id="page-16-0"></span>TAB.  $2 -$  Quelques fonctions utiles

```
> a < -1:20> b <- sample(1:10, 10)
> x1 <- matrix(a, nrow=5) Cr´eation de la matrice num´erique x1 de dimen-
                                   sion 5 \times 4 ayant pour première ligne 1,6,11,16<br>Création de la matrice numérique x2 de dimen-
> x2 < - matrix(a, nrow=5, byrow=TRUE)
                                   sion 5 \times 4 ayant pour première ligne 1,2,3,4> x3 <- t(x2) Transposition de la matrice x2
> x4 \le - matrix(b, ncol=2)
> b <- x3%*%x2 Produit matriciel entre x2 et x3
                                   le langage contrôle l'adéquation des dimensions
> f \leftarrow x2 \% * x4> dim(x1) Affichage de dimension de la matrice x1
> dim(x4)
> b[3,2] Sélection de l'élément [3,2] de la matrice b
> b[,2] Sélection de la deuxième colonne de b
> b[c(3,4),]<br>
> b[-2,]<br>
b sans sa seconde ligne
                                   b sans sa seconde ligne
> b[,-c(2,4)] b sans ses colonnes 2 et 4
> b[,2] Sélection de la deuxième colonne de b
> a < - sample(1:10,30,rep=T)> a <- matrix(a,nrow=6);a
> a > 5 Affichage d'une matrice de booléen dont
                                   l'élément [i,j] est égal à TRUE si a[i,j]>5
> a[a \leq 5] < 0 On annule les éléments de a inférieurs à 5
> rbind(x1, x2) Concaténation verticale des matrices x1 et x2
> \verb|cbind(x1, x4)| \verb|Concat\'enation horizontale des matrices x1 et x4
> apply(x1, 2, sum) Calcul de la somme de x1 par colonne
> apply(x1, 1, sum) Calcul de la somme de x1 par ligne
> colSums(x1)
> rowMeans(x2)
```
<span id="page-17-0"></span>TAB.  $3 -$  Opérations de base sur les matrices

```
> x \leftarrow array(1:50, c(2,5,5))> x[1,2,2]> dim(x)\Rightarrow aperm(x) Transposition généralisée de x
```
<span id="page-18-0"></span>TAB.  $4 -$  Opérations sur les matrices à plus de deux dimensions

```
> x \leftarrow c(1, 2, 2, 1, 0, 2, 1, 0)> z \leftarrow factor(x)> attributes(z)
> z <- factor(x, labels = c("jamais", "rarement", "souvent"))
> attributes(z)
> ordered(sample(1:4,100,rep=TRUE))
```
<span id="page-18-1"></span>TAB.  $5 -$ Les facteurs

```
> li <- list(num = 1:5, y = "couleur", a = TRUE)
> li
> li$num
> li$a
> li[[1]]
> li[[3]]
> a <- matrix(c(6,2,0,2,6,0,0,0,36), nrow=3)
> res <- eigen(a, symmetric = TRUE) Diagonalisation
> res$values
> res$vectors
> a
> diag(res$values)
> res$vectors %*% diag(res$values) %*% t(res$vectors)
> str(res)
```
<span id="page-18-2"></span>TAB.  $6 -$  Opérations de base sur les listes

INRIA

```
> v1 \leq sample(1:12, 30, rep=TRUE) Echantillonnage avec remise dans les
                                          entiers de 1 à 12
> v2 <- sample(LETTERS[1:10], 30, rep=TRUE)
> v3 <- runif(30) 30 r´ealisations ind´ependantes d'une loi
                                          uniforme sur [0,1] (voir section 4)
> v4 <- rnorm(30) 30 r´ealisations ind´ependantes d'une loi
                                          normale de moyenne 0 et variance 1
> xx < - data.frame(v1, v2, v3, v4)
> xx$v2
> summary(xx)
> xx <- data.frame(v1,factor(v2), v3, v4) Constitution du tableau de données xx
                                          avec la variable x2 déclarée comme
                                          facteur (variable qualitative)
> summary(xx)
> ma \leq-matrix(1:15, nrow = 3)
> plot(ma)
> ma <- as.data.frame(ma)
> is.data.frame(ma)
> plot(ma)
> data() Ouvre une fenêtre texte listant
                                          l'ensemble des tableaux de données
                                          disponibles dans R
> data(women) Charge le tableau de données women
> names(women) Affiche le nom des variables de women
> attach(women)
> height
```
<span id="page-19-0"></span>TAB.  $7 -$  Opérations de base sur les tableaux de données

| Loi              | Nom     | Paramètres      | Valeurs par défaut |
|------------------|---------|-----------------|--------------------|
|                  |         |                 |                    |
| Beta.            | beta    | shape1, shape2  |                    |
| <b>Binomiale</b> | binom   | size, prob      |                    |
| Cauchy           | cauchy  | location, scale | 0, 1               |
| Khi-Deux         | chisq   | df              |                    |
| Exponentielle    | exp     | 1/mean          | 1                  |
| Fisher           | f       | df1, df2        |                    |
| Gamma            | gamma   | shape, 1/scale  | $-$ , 1            |
| Géométrique      | geom    | prob            |                    |
| Hypergéométrique | hyper   | m, n, k         |                    |
| Log-Normale      | lnorm   | mean, sd        | 0, 1               |
| Logistique       | logis   | location, scale | 0, 1               |
| Normale          | norm    | mean, sd        | 0, 1               |
| Poisson          | pois    | lambda          |                    |
| Student          | t.      | df              |                    |
| Uniforme         | unif    | min, max        | 0, 1               |
| Weibull          | weibull | shape           |                    |

<span id="page-20-0"></span>Tab. 8 – Les distributions usuelles

```
> qnorm(0.975) ; dnorm(0) ; pnorm(1.96)
> rnorm(20) ; rnorm(10, mean = 5, sd = 0.5)
> x \leq - seq(-3, 3, 0.1) ; densite \leq - dnorm(x)
> plot(x, densite, type = "l")
> runif(3)
> rt(5,10)
```
TAB.  $9 -$  Utilisation des lois de probabilité

INRIA

```
> data(women)
> names(women)
> attach(women)
> mean(height) Calcul de la moyenne empirique de la
                                   variable quantitative height
> var(height) Calcul de la variance empirique de height
                                   estimateur non biaisé (diviseur n - 1)
> sd(height) Calcul de l'écart-type de height
> median(height) Calcul de la médiane empirique de height
> quantile(height) Calcul des quantiles empiriques de height<br>
> summary(weight) Résumé de weight
> summary(weight) Résumé de weight<br>
> summary(women) Résumé de women
> summary(women)
> hist(weight, nclass=15) Histogramme de weight constitué
                                   d'approximativement 15 classes
> boxplot(weight) Diagramme en boîte de weight
> cor(height,weight) Calcul du coefficient de corrélation linéaire
                                   empirique entre weight et height
> v1 < -\text{rnorm}(100)> hist(v1)
> v2 <- factor( sample(letters[1:4],
+ 100, rep = TRUE) )
> table(v2) Résumé de la variable qualitative v2
> barplot(table(v2)) Diagramme en barre de v2
> piechart(table(v2)) Diagramme en secteur de v2
                                   Diagramme en boîte de v1 pour chaque
                                   modalité de v2
```

```
Tab. 10 – Statistique exploratoire
```

```
> x <- rnorm(20)
> print(x)
> summary(x)
> y \leftarrow 3 * x + 5 + \text{norm}(20, \text{ sd} = 0.3)> plot(x, y)<br>> result < - ln(y < x)Régression linéaire simple entre la variable
                                                à expliquer y et la variable explicative x
> print(reslm)
> summary(reslm)
> plot(reslm, ask=T)
> class(reslm) <- "sillyness" Ré-essayer les 3 commandes précédentes
```
<span id="page-22-0"></span>TAB.  $11 -$  Utilisation de méthodes génériques S3

```
> bool <- TRUE
> i <- 0
> while(bool) {i <- i+1; if (i>10) {bool <- FALSE}}
> i
> s < - 0> x <- rnorm(100000)
> for (i in 1:100000) { s <- s + x[i] }
> s
> un <- rep(1, 100000)
> t(un) %*% x
> s < - 0> system.time(for (i in 1:100000) {s <- s + x[i] })
> system.time(t(un) %*% x)
> system.time(sum(x))
```
<span id="page-22-1"></span>TAB.  $12$  – Eléments de programmation

```
> data(iris); x \leftarrow \text{iris}[,1]; y \leftarrow \text{iris}[,2];
> g \leftarrow \text{iris}[, 5]; gn \leftarrow as.numeric(g)
> palette(c("red","orange", "royalblue"))
> plot(x, y, pch=20+gn, bg=gn)> rug(x, .02, 1); rug(y, .02, 2)> boxplot(x~g)
> pairs(iris[,1:4], col=gn, pch="+", cex=1.3)
> require(lattice); densityplot(~x+y|g)
> den <- kde2d(x,y)> filled.contour(pdf, plot.axes=
+ {contour(pdf, add=TRUE); axis(1); axis(2);
+ rug(jitter(x), -.02, 3); rug(jitter(y), -.02, 4);
+ points(x,y, pch="+", col="gray")})
> par(las=1); z <- rnorm(200);
> hist(z, prob=TRUE, border="red", col="lightgray")
> lines(density(z), lty="dotted", col="blue")
> rug(z, -.02, 3)> curve(dnorm, col="green", lty="dashed", add=TRUE)
> legend("topleft",
+ c("vraie", "estimation par noyaux","histogramme"),
+ lty = c("dashed","dotted","solid"),
+ col = c("green", "blue","red"),
+ pch = c(NA,NA, 22), pt.bg=c(NA,NA,"lightgray"))
```
TAB. 13 – Quelques graphiques élémentaires (le caractère + en lieu et place du prompt > signifie que R attend la suite d'une instruction)

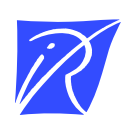

#### Unité de recherche INRIA Futurs Parc Club Orsay Université - ZAC des Vignes 4, rue Jacques Monod - 91893 ORSAY Cedex (France)

Unité de recherche INRIA Lorraine : LORIA, Technopôle de Nancy-Brabois - Campus scientifique 615, rue du Jardin Botanique - BP 101 - 54602 Villers-lès-Nancy Cedex (France) Unité de recherche INRIA Rennes : IRISA, Campus universitaire de Beaulieu - 35042 Rennes Cedex (France) Unité de recherche INRIA Rhône-Alpes : 655, avenue de l'Europe - 38334 Montbonnot Saint-Ismier (France) Unité de recherche INRIA Rocquencourt : Domaine de Voluceau - Rocquencourt - BP 105 - 78153 Le Chesnay Cedex (France) Unité de recherche INRIA Sophia Antipolis : 2004, route des Lucioles - BP 93 - 06902 Sophia Antipolis Cedex (France)

> Éditeur INRIA - Domaine de Voluceau - Rocquencourt, BP 105 - 78153 Le Chesnay Cedex (France) http://www.inria.fr ISSN 0249-0803